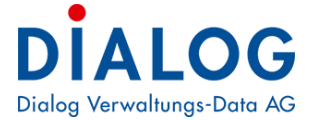

## **Handbuch**

# **Lohnstrukturerhebung**

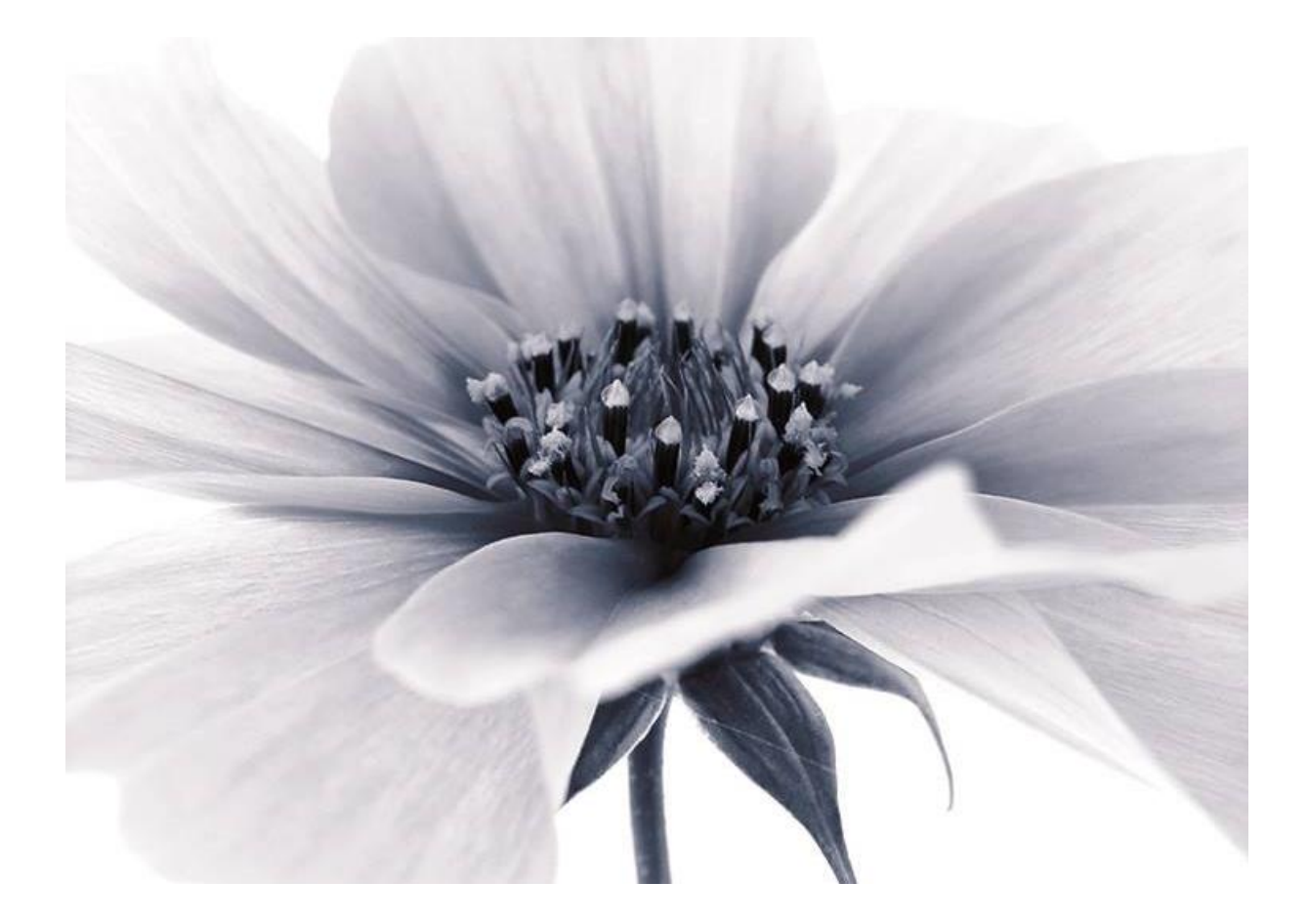

2019 © by Dialog Verwaltungs-Data AG

#### **Dialog Verwaltungs-Data AG**

Seebadstrasse 32, 6283 Baldegg | 041 289 22 22 | info@dialog.ch | www.dialog.ch

## **Inhaltsverzeichnis**

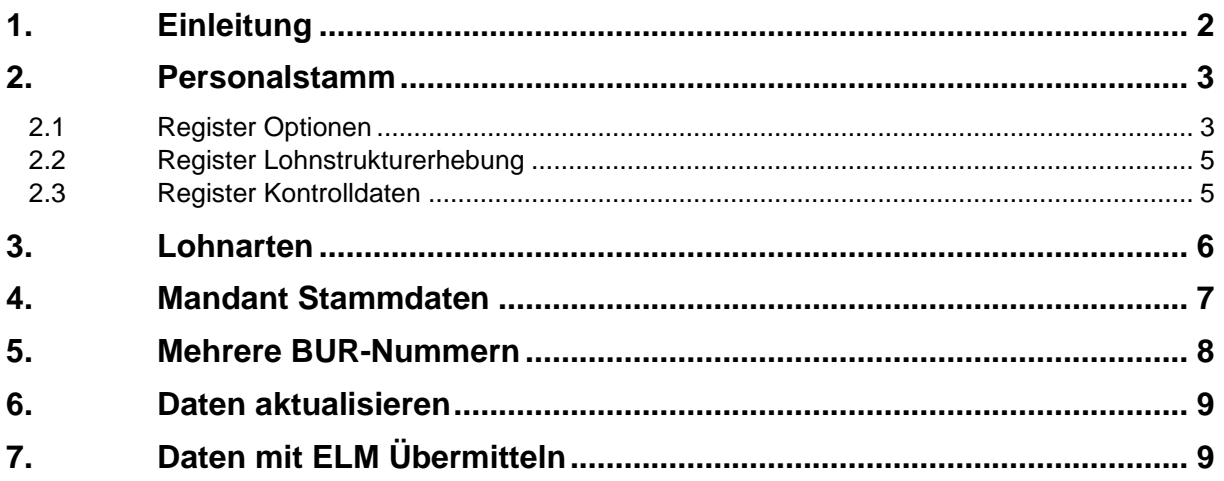

## <span id="page-1-0"></span>**1. Einleitung**

Die Lohnstrukturerhebung (LSE) basiert auf einem alle zwei Jahre im Oktober an rund 45 000 Unternehmen verschickten Fragebogen. Sie erlaubt eine regelmässige Beschreibung der Lohnstruktur in allen Branchen des sekundären und tertiären Sektors sowie im Gartenbau anhand von repräsentativen Daten. Sie erfasst nicht nur die Branche und die Grösse des befragten Unternehmens, sondern auch die einzelnen Merkmale der Arbeitnehmenden und der Arbeitsplätze. Hinzu kommen Informationen über die Ausbildung und die berufliche Situation der Beschäftigten sowie über den im Unternehmen ausgeübten Beruf des Arbeitnehmers. Die Erhebung basiert auf einem zweistufigen Stichprobenverfahren mit den Unternehmen und den Arbeitnehmenden als Ebenen. Auswahlgrundlage für die Unternehmen ist das Betriebs- und Unternehmensregister. Sie wird nach der Rechtsform, der Grösse des Unternehmens und den Wirtschaftsabteilungen der NOGA geschichtet. Die Unternehmen werden in Grössenklassen mit 3 bis 19, 20 bis 49, 50 und mehr Arbeitnehmenden eingeteilt. Die Ziehungsquoten werden so berechnet, dass die erwartete Streuung in jeder Schicht unter 5 % bleibt.

Weitere Informationen über die Schweizerische Lohnstrukturerhebung finden Sie unter folgender Adresse:

<https://www.bfs.admin.ch/bfs/de/home/statistiken/arbeit-erwerb/erhebungen/lse.html>

<https://www.swissdec.ch/de/releases-und-updates/richtlinien-elm>

Folgende Einrichtungen müssen im Dialog Lohn vorgenommen werden, damit die Lohndaten an das Bundesamt für Statistik weitergeleitet werden können.

## <span id="page-2-0"></span>**2. Personalstamm**

### <span id="page-2-1"></span>2.1 Register Optionen

Bei jedem Mitarbeiter muss im Personalstamm im Register Optionen der Bereich «Anstellung» ausgefüllt werden. Beim «Typ» muss entschieden werden, wie sich der Grundlohn zusammensetzt:

#### **Monatslohn = Fixlohn**

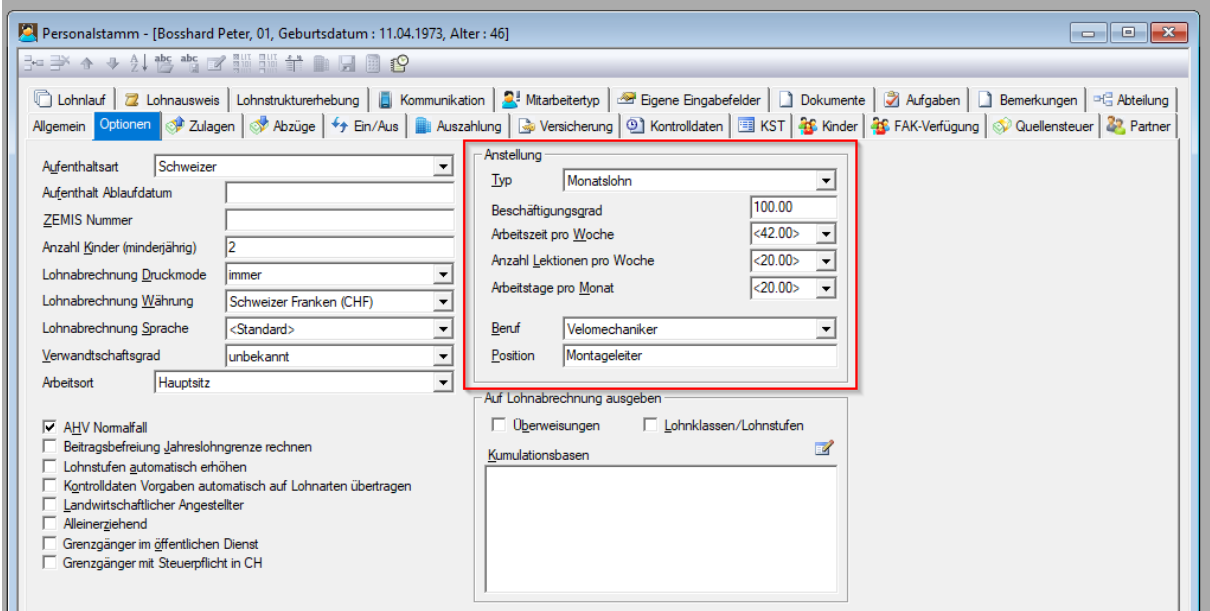

**Monatslohn und Stundenlohn = Fixlohn + Provision, Pauschale, Akkordlohn usw.**

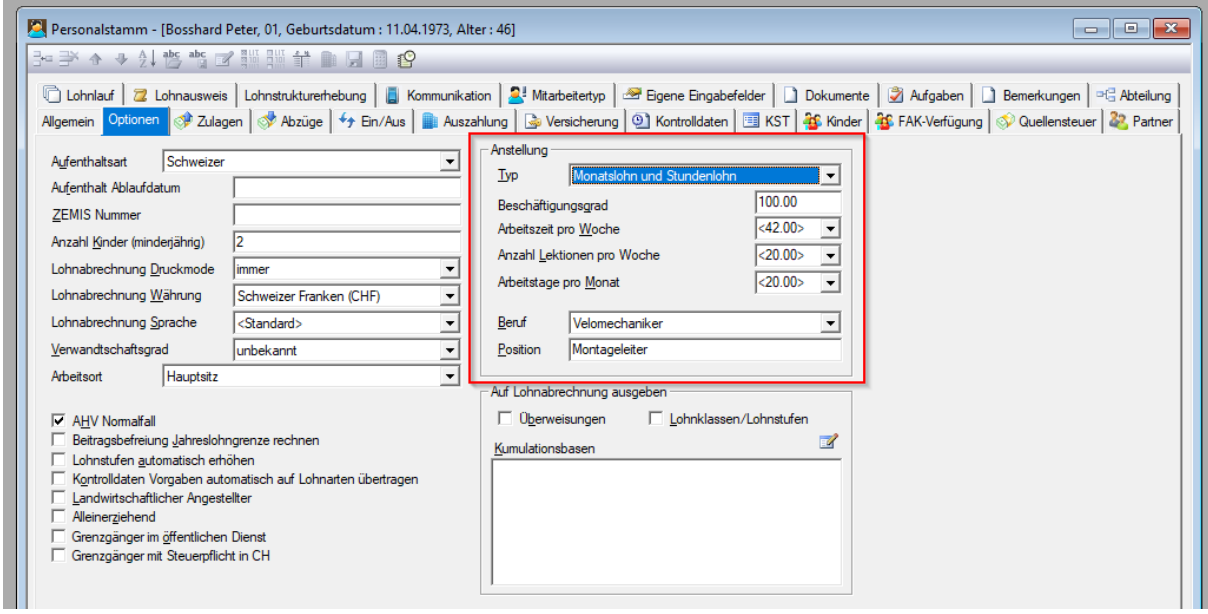

Bei diesem Anstellungstyp muss beachtet werden, dass im Register Lohnstrukturerhebung als Arbeitsvertrag folgende gewählt werden müssen:

- Befristeter Vertrag mit Provision, Pauschale, Akkordlohn

oder

- Unbefristeter Vertag mit Provision, Pauschale, Akkordlohn

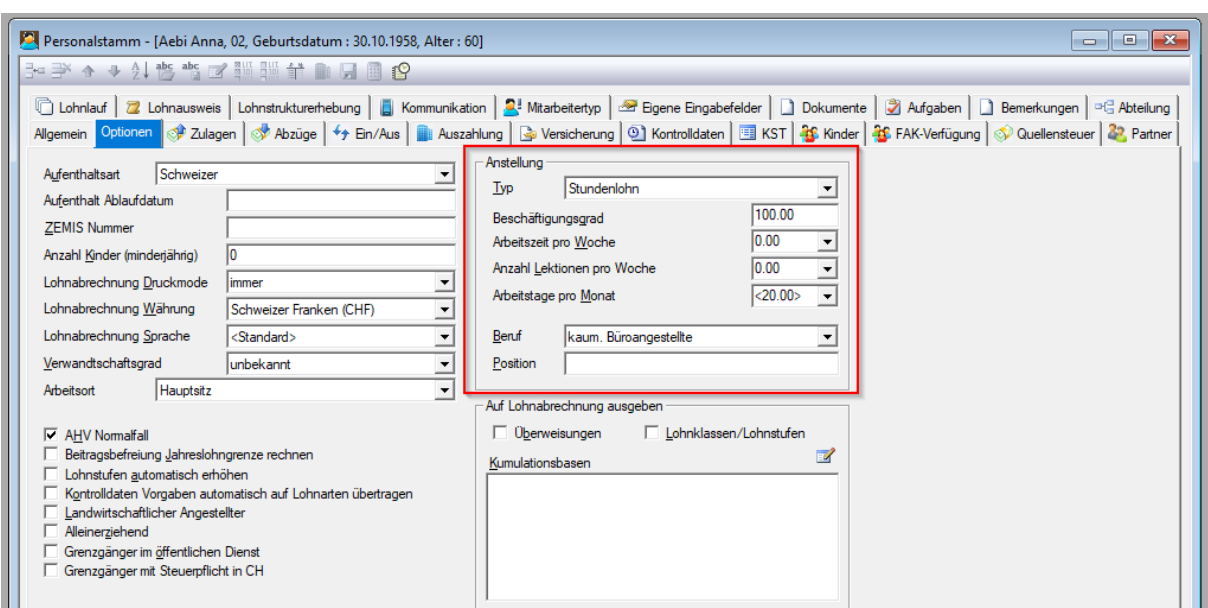

#### **Stundenlohn = Anhand gearbeiteten Arbeitsstunden und / oder geleistete Lektionen**

Der «Beruf» muss zuerst im *Explorer*, *Administration*, *Weitere*, *Beruf* eröffnet werden, bevor er im Personalstamm ausgewählt werden kann.

Das Feld «Position» kann von Hand als Ergänzung erfasst werden, ist jedoch nicht zwingend.

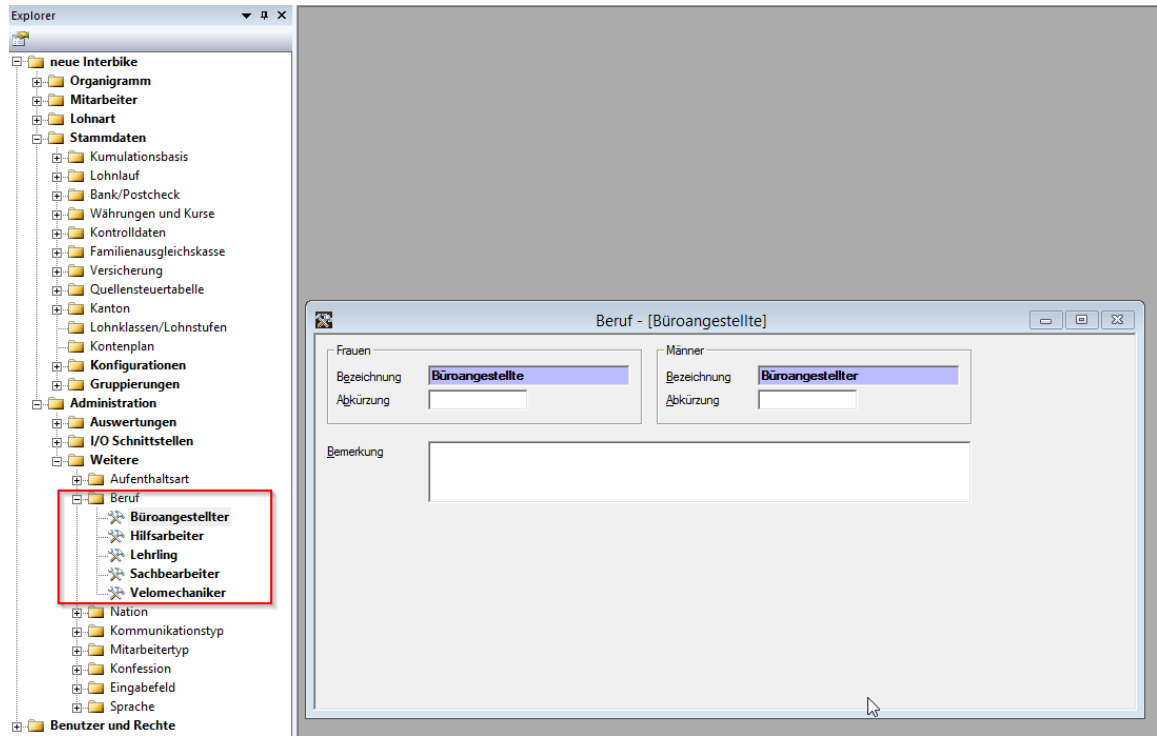

Notizen

### <span id="page-4-0"></span>2.2 Register Lohnstrukturerhebung

Damit im Personalstamm das Register *Lohnstrukturerhebung* ausgefüllt werden kann, muss der Haken beim Befehl «Diesen Mitarbeiter auswerten in der Lohnstrukturerhebung» gesetzt werden. Anschliessend alle Felder ausfüllen.

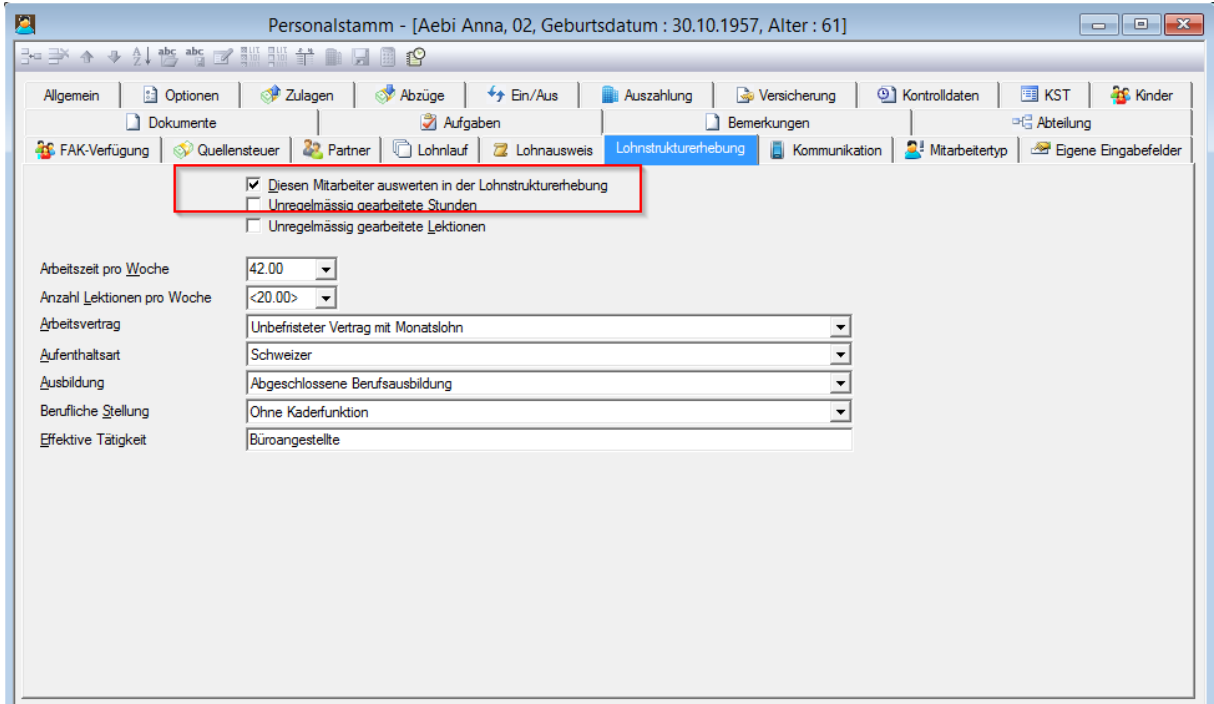

### <span id="page-4-1"></span>2.3 Register Kontrolldaten

Von jedem Mitarbeiter muss der Jahresanspruch an Ferien mitgeliefert werden.

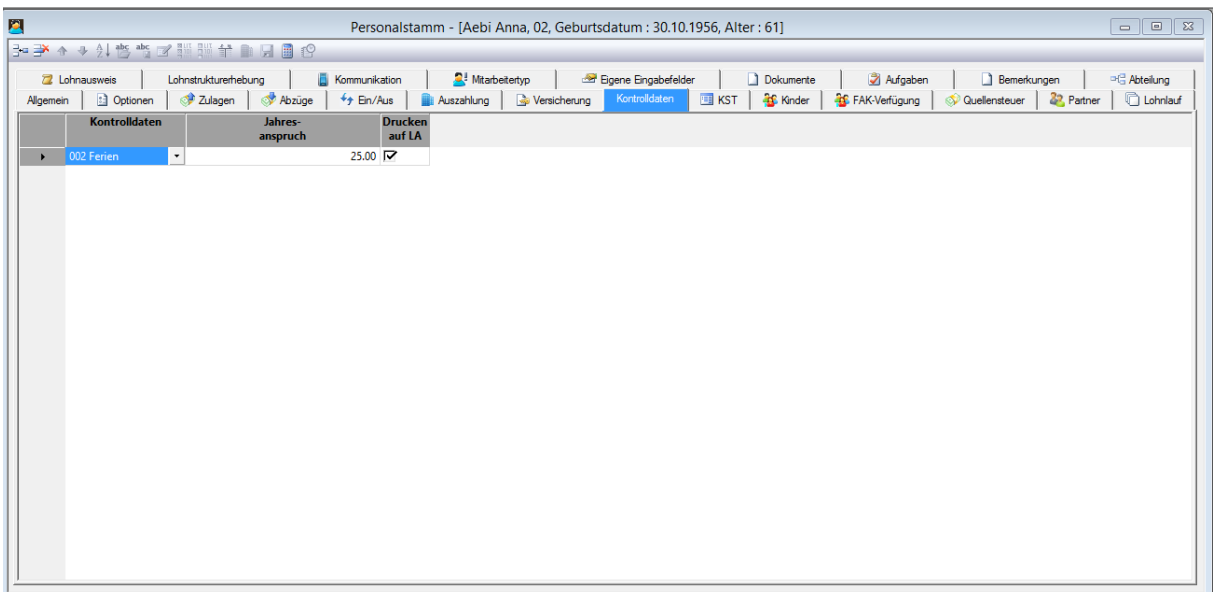

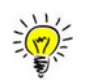

Falls das Register "Kontrolldaten" nicht vorhanden ist, muss zuerst im Explorer, *Stammdaten*, *Kontrolldaten*, *Ferien* der "aktiv" Haken gesetzt werden. Dies gilt ebenfalls, wenn im Register Kontrolldaten das Kriterium "Ferien" nicht auswählbar ist.

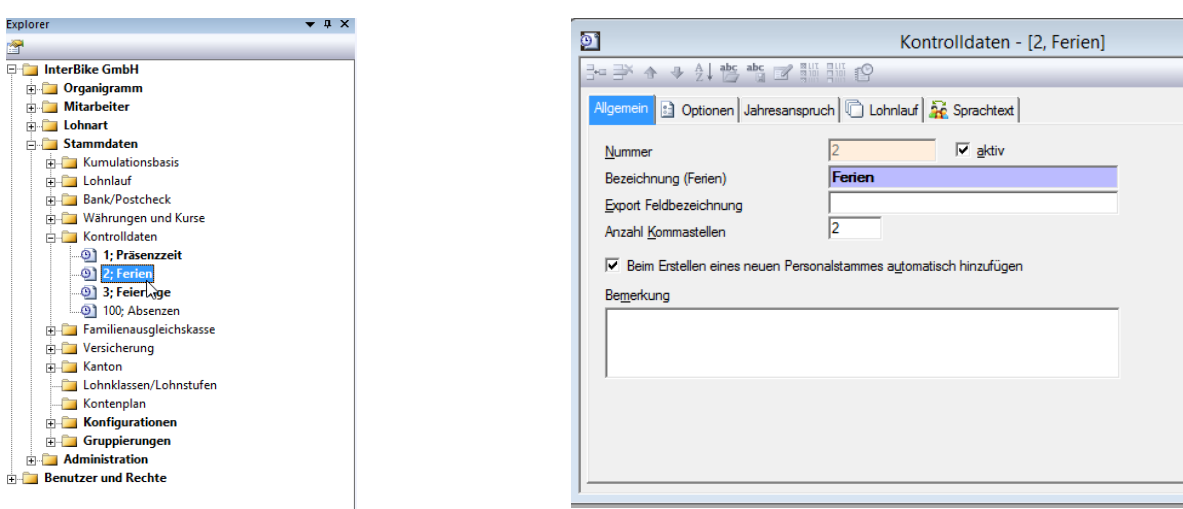

## <span id="page-5-0"></span>**3. Lohnarten**

Bei jeder Lohnart muss nun im Lohnartenstamm, Register *Optionen 2* der Bereich «Lohnstrukturerhebung» gemäss Swissdec-Richtlinien, ab Seite 22, ausgefüllt werden.

<https://www.swissdec.ch/de/releases-und-updates/richtlinien-elm>

#### 2.2.1 Musterlohnarten

Diese Auswahl von Lohnarten hat keinen Anspruch auf Vollständigkeit. Je nach Unternehmen und Branche Können die Lohnarten, deren Nummerierung sowie die Finanzbuchhaltungskonti abweichen.<br>Bei den Domänen KTG und BVG wurden die Pflichtigkeiten weitgehend von der AHV übernommen.

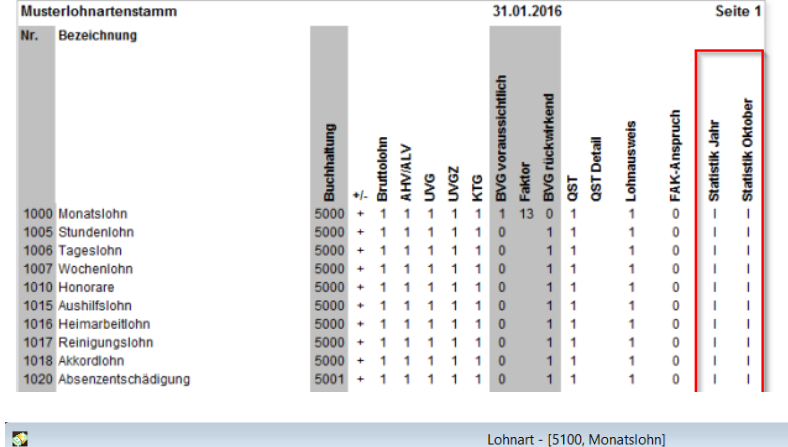

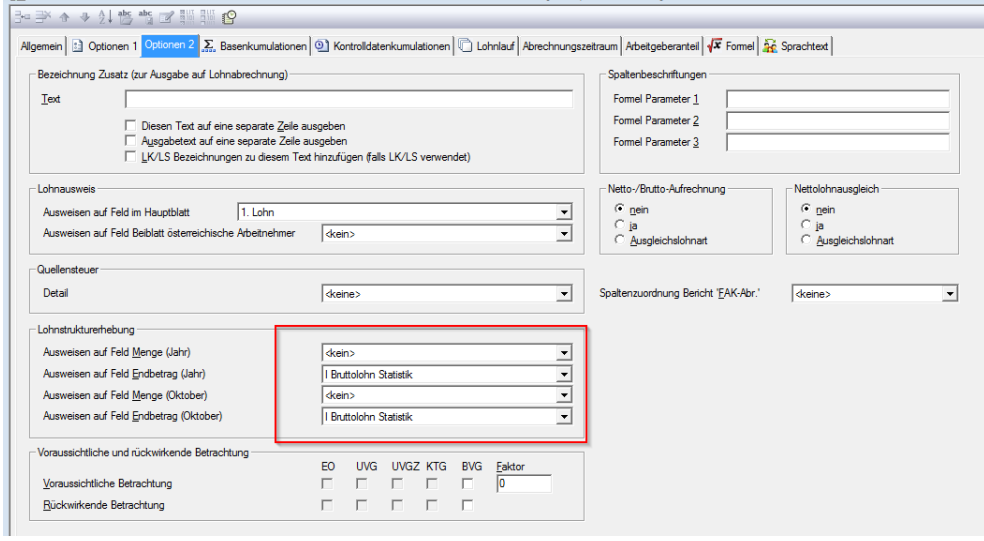

## <span id="page-6-0"></span>**4. Mandant Stammdaten**

Sobald Ihre Unternehmung aufgeboten wird, die Lohndaten an das Bundesamt für Statistik zu liefern, sind Sie im Betriebs- und Unternehmensregister registriert. Diese sogenannte BUR-Nummer müssen Sie nun in den Mandant Stammdaten, Register *Optionen* erfassen.

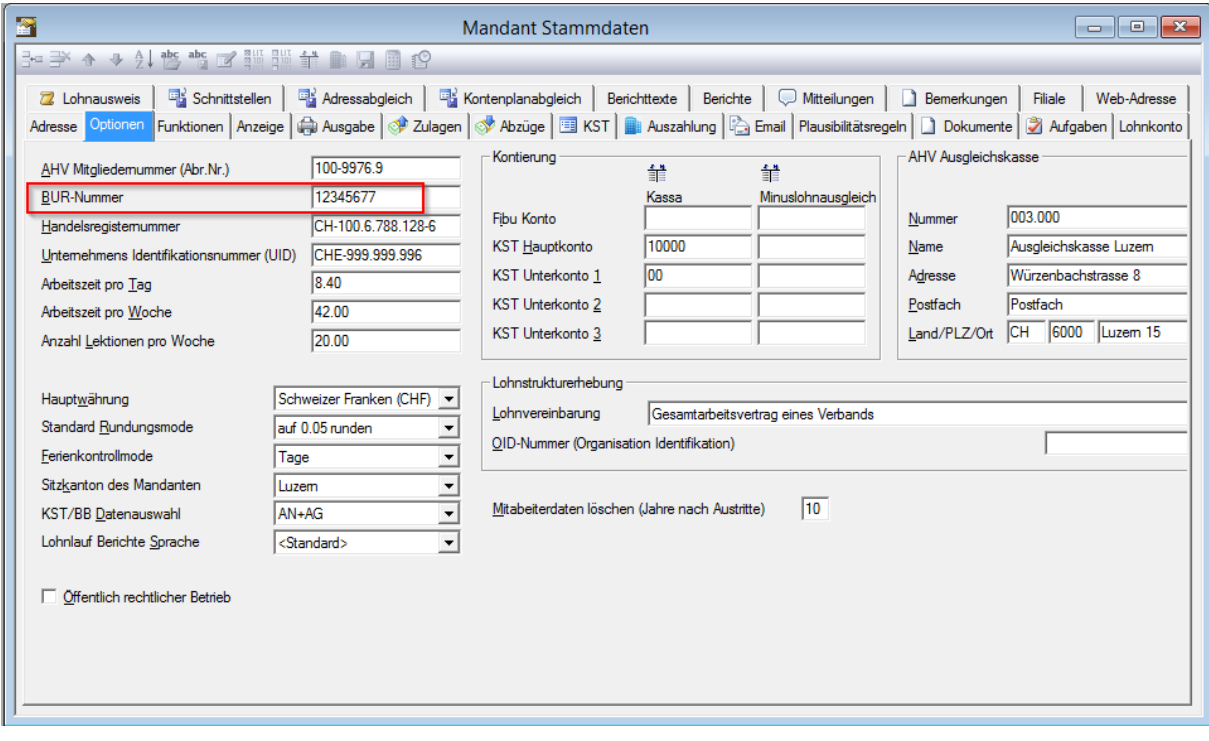

Notizen

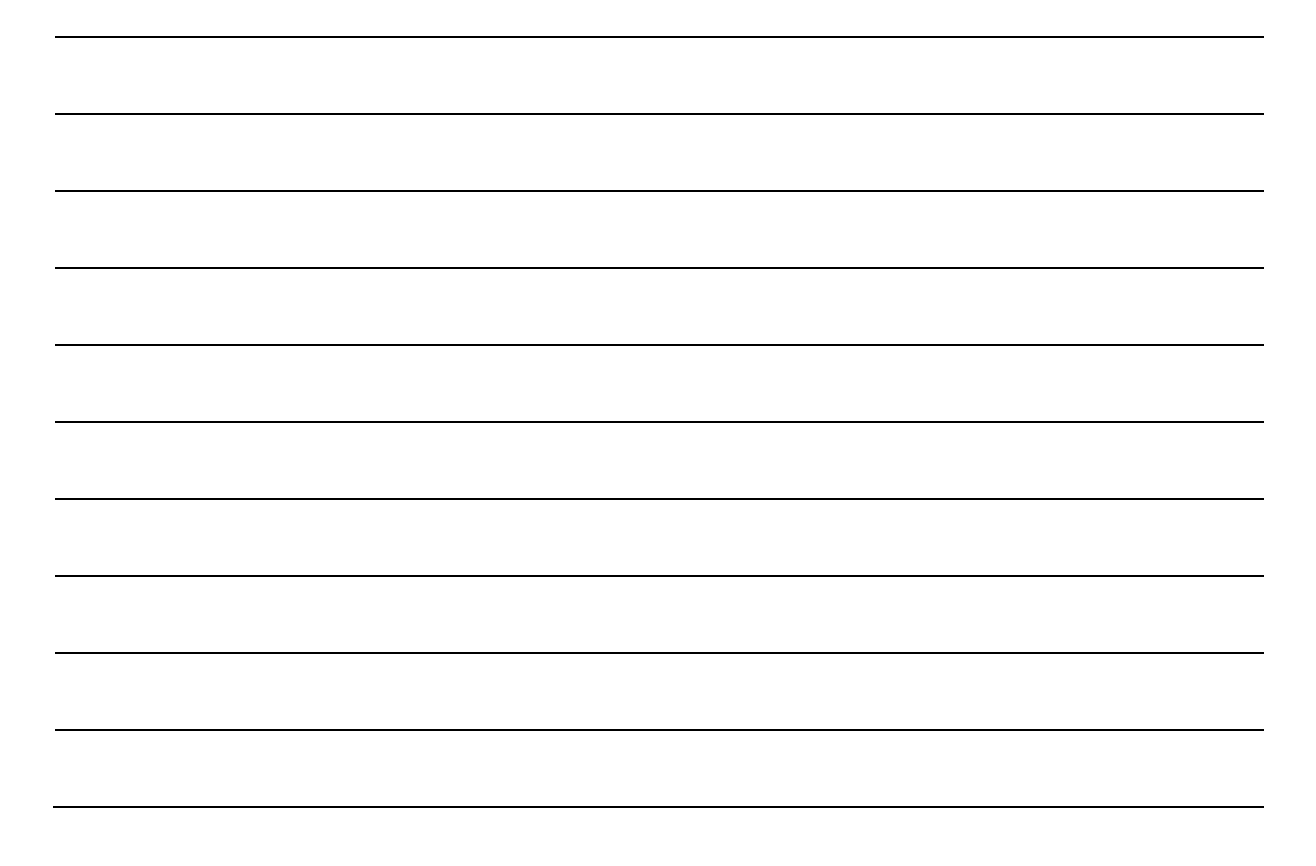

## <span id="page-7-0"></span>**5. Mehrere BUR-Nummern**

Werden pro Unternehmung mehrere BUR-Nummer vergeben, müssen diese unter *Mandant Stammdaten* im Register *Filiale* erfasst werden.

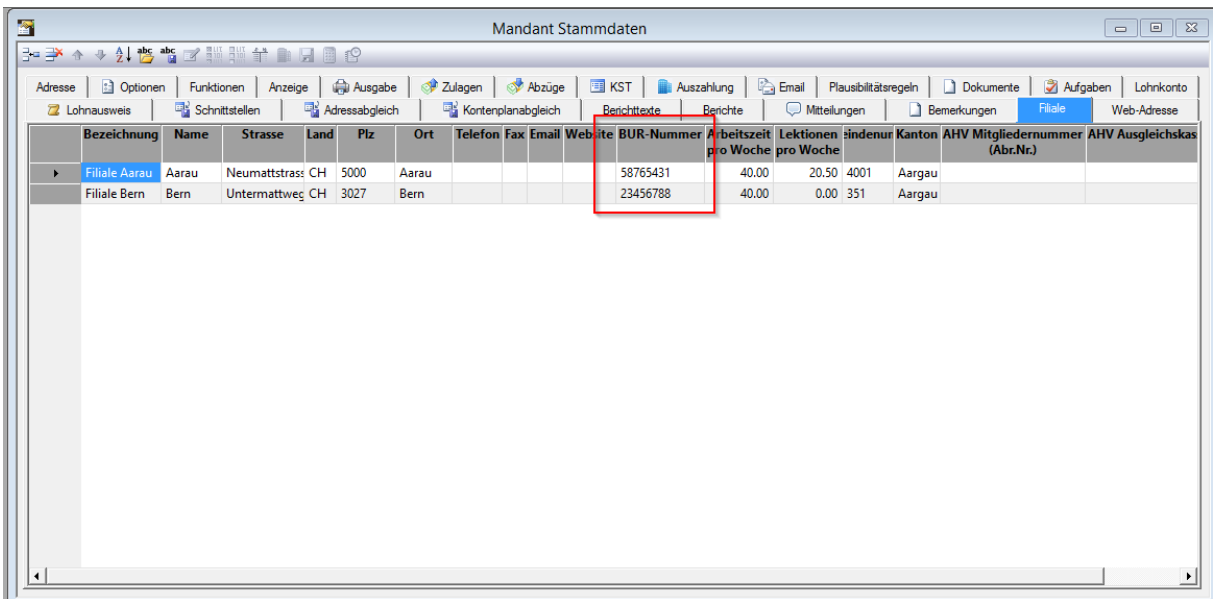

Müssen Filialen erfasst werden, muss pro Mitarbeiter der Arbeitsort im *Personalstamm*, Register *Optionen* explizit ausgewählt werden

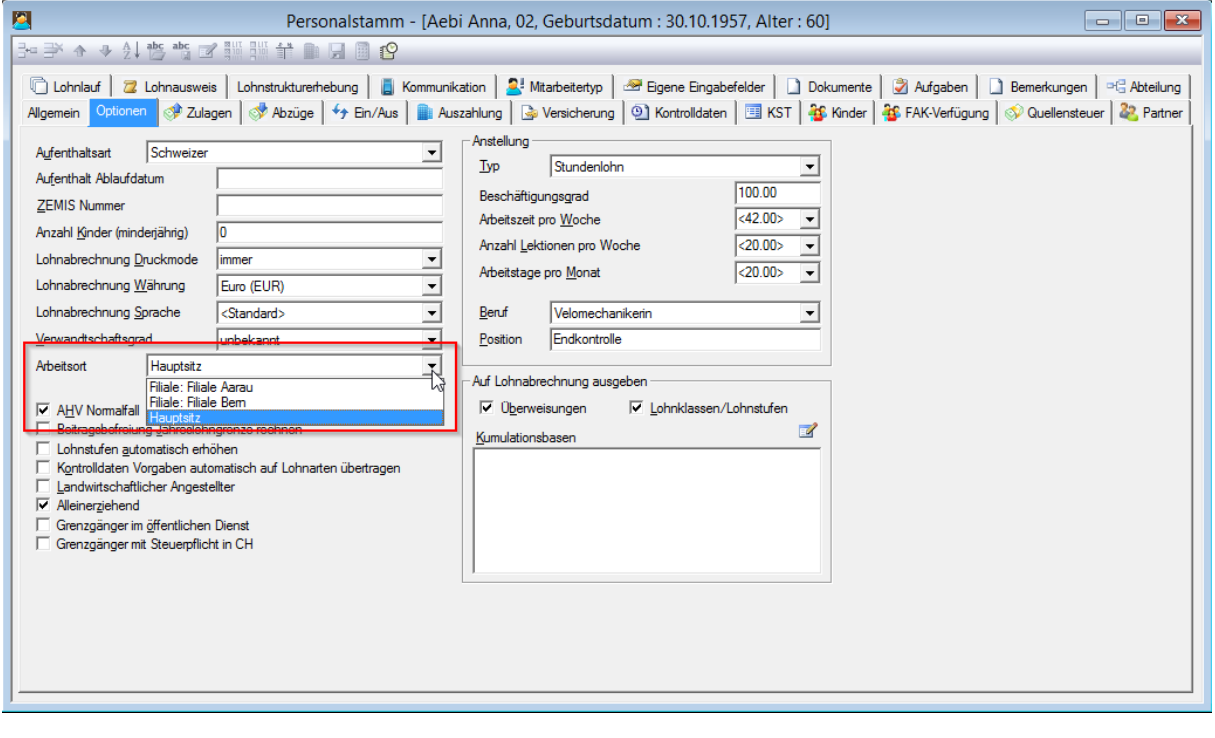

Notizen

## <span id="page-8-0"></span>**6. Daten aktualisieren**

Nachdem diese Einrichtungspunkte vorgenommen wurden, kann unter folgendem Pfad *Datei***,**  *Mandant***,** *Service***,** *Allgemein* der Befehl «LSE Parameter vom Personalstamm in alle Lohnläufe übertragen…» ausgeführt werden. Dies hat den Vorteil, dass diese Einstellungen zu jedem Zeitpunkt vorgenommen werden können und die Lohnläufe nicht nochmals abgerechnet werden müssen!

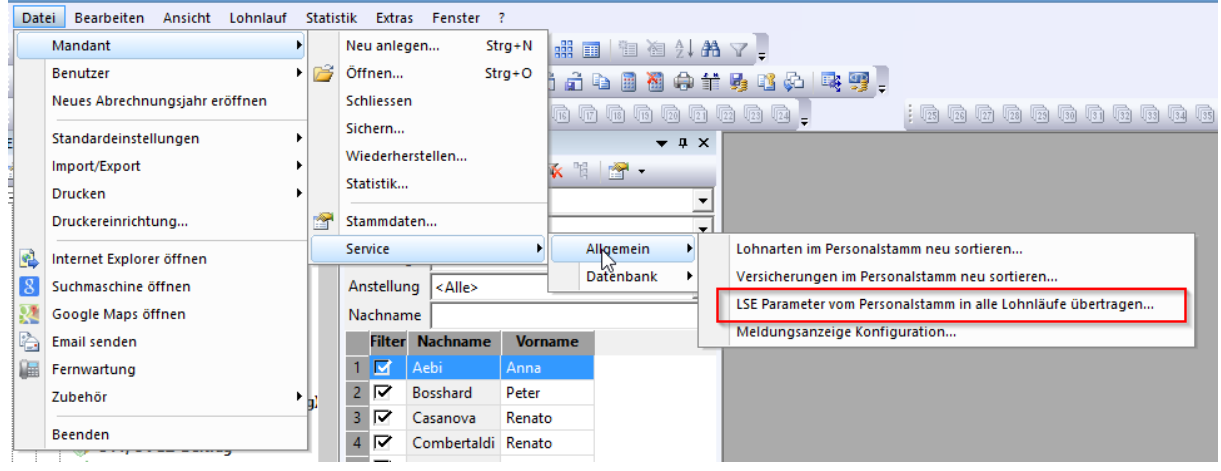

## <span id="page-8-1"></span>**7. Daten mit ELM Übermitteln**

Unter dem Menüpunkt *Extras,Lohnerklärung ELM*, können die Daten nun gesendet werden.

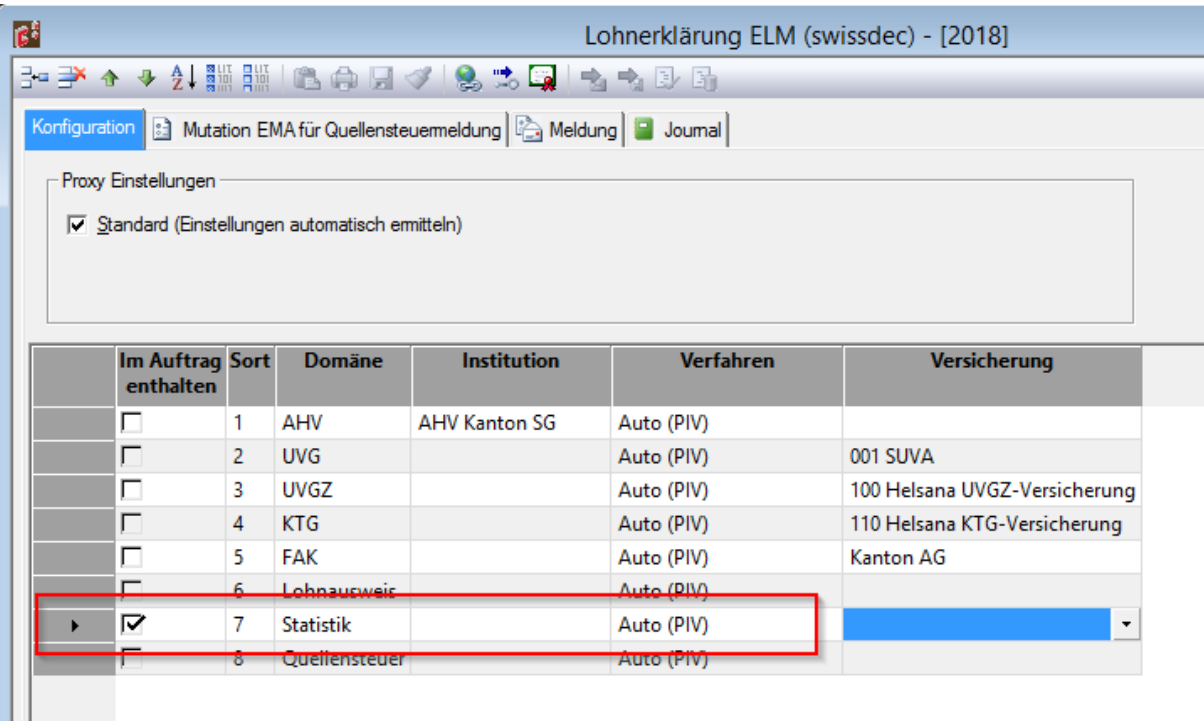

Siehe auch Handbuch ELM Übermittlung auf der Homepage [www.lohn.dialog.ch](http://www.lohn.dialog.ch/)